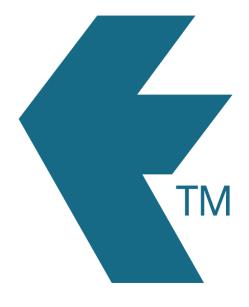

## How to restore deleted employees within TimeDock

Last updated - Jun 02, 2020 at 2:55PM

Web: https://timedock.com
Email: info@timedock.com
International: (+64) 9 444 1384
Local phone: (09) 444 1384

TimeDock lets you restore deleted/archived employees, as long as they haven't been permanently deleted by an administrator.

## Steps to restore one or more employees:

- 1. Navigate to *Setup > Employees*.
- 2. Click on *Archived* on the left-hand side menu.
- 3. Select individual employees to be restored by clicking on each deleted employee to highlight.
- 4. Click *Restore* within the left-hand side menu, to restore the selected employees.

## See also

- How to add new employees.
- How to print employee QR Code badges.